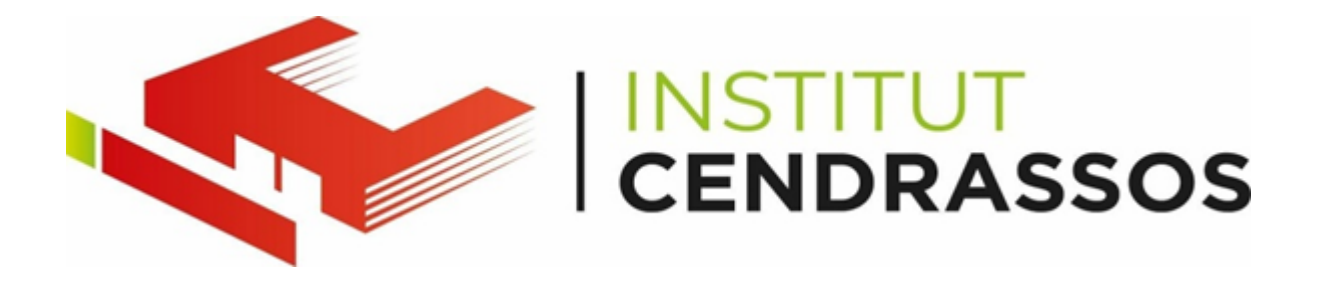

# **TERMINAL CMD (COMMAND PROMPT)**

# **Introducció**

La terminal de comandes és una eina potent i versàtil que permet als usuaris interactuar amb el sistema operatiu mitjançant comandes de text. Encara que les interfícies gràfiques són més populars, la terminal ofereix avantatges significatius. En aquesta presentació, explorarem la importància d'entendre i utilitzar la terminal de CMD de Windows.

La terminal de CMD és una eina poderosa que tot informàtic hauria de conèixer. Amb aquest coneixement, podràs ser més eficient i controlar millor el teu sistema operatiu

# **1. ¿Què és una Línia de Comandes?**

- La línia de comandes és una interfície basada en text que permet als usuaris enviar comandes al sistema operatiu.
- Amb la terminal, podem organitzar arxius, executar programes i realitzar altres tasques que afecten el sistema operatiu, l'ordinador o la xarxa.

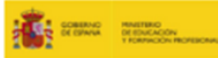

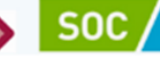

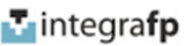

# **2. Com obrir la Terminal de CMD**

• Prem Windows + R i escriu cmd per obrir la finestra de [comandes](https://computerhoy.com/listas/software/como-abrir-ventana-cmd-cualquier-version-windows-53368)<sup>1</sup>

# **3. Comandes Bàsiques de CMD**

## **a. Moure's entre Carpetes**

- Utilitza cd per canviar de directori.
- Exemple: cd Documents per accedir a la carpeta "Documents".

#### **b. Qui és l'Usuari Actual?**

● Executa whoami per veure l'usuari actual.

#### **c. Llistar Carpetes**

● Utilitza dir per mostrar els continguts d'un directori.

#### **d. Llistar Carpetes Ocultes**

● Empra dir /a:h per veure les carpetes ocultes.

#### **e. Llistar Carpetes amb Informació del Propietari**

● Utilitza dir /q per veure els noms dels propietaris de les carpetes.

#### **f. Veure Permisos de les Carpetes**

● Executa icacls per mostrar els permisos d'una carpeta.

#### **g. Canviar de Unitat**

● Utilitza la lletra de la unitat seguida de dos punts (p. ex., D:) per canviar de disc.

# **h. Obrir un Arxiu**

● Utilitza start nom\_arxiu.extensió per obrir un arxiu.

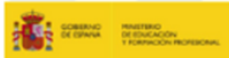

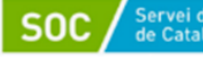

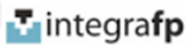

# **i. Crear Arxius**

- Crea arxius buits amb type nul > nom\_arxiu.txt.
- Afegeix text a un arxiu amb echo "Contingut" > nom\_arxiu.txt.

# **j. Diferència entre >> i >**

● > sobreescriu l'arxiu, mentre que >> afegeix contingut.

# **k. Ipconfig**

● Executa ipconfig per veure la configuració de la xarxa.

## **l. Netejar la Pantalla**

● Utilitza cls per netejar la finestra de CMD.

# **m. Copiar, Renombrar i Moure Arxius**

● Utilitza copy, rename i move per gestionar arxius.

## **n. Eliminar Arxius i Carpetes**

● Utilitza del per eliminar arxius i rmdir per carpetes.

# **o. Veure el Contingut d'un Arxiu**

● Executa type nom\_arxiu.txt per llegir l'arxiu.

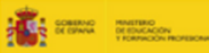

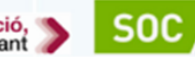

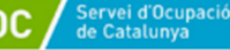

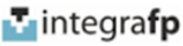